## **[Asombrosos Trucos Y Consejos](https://blog.hostdime.com.co/asombrosos-trucos-y-consejos-para-usar-en-hotmail/) [Para Usar En Hotmail](https://blog.hostdime.com.co/asombrosos-trucos-y-consejos-para-usar-en-hotmail/)**

Pedes ser sorprendido al saber que **Hotmail** cuenta con algunos impresionantes trucos y consejos que en la actualidad no muchos conocen. Diversos usuarios no han explorado realmente **las características de sus cuentas,** algunos solo han usado sus propios datos de acceso, pero no han ido mas allá. Existe **más en**

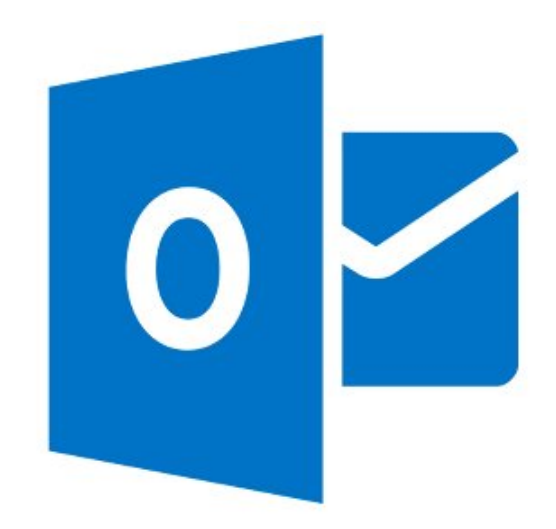

**Hotmail** que una simple pero elegante interfaz de usuario. Descubre ahora cómo usar unas cuantas propiedades renovadas que este servicio de correo web te brinda.

**1. Generar un alias para el correo electrónico**. Puedes crear un alias para los mensajes en caso de que desees **enviar un correo electrónico** a alguien y desees ocultar de alguna manera tu identidad. A diferencia de la generación de una cuenta de correo electrónico diferente, puedes crear un alias, junto con los datos de acceso de www.hotmail.com. También puedes recibir los mensajes de las carpetas individuales dentro de tu alias.

## Microsoft account

Create an email alias

Why create an alias? Some people like to use multiple addresses for different things. For example, you might use one address for a job search and a different one for online shopping. That way, messages sent to those addresses can be kept in a separate folder.

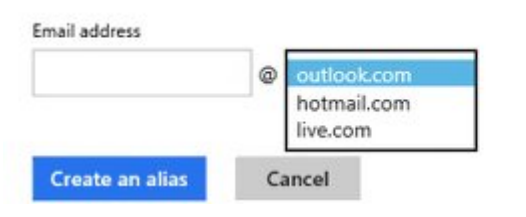

**2. Cambiar el nombre actual de tu dirección de correo electrónico**. [Microsoft Outlook](http://es.wikipedia.org/wiki/Microsoft_Outlook) te permite volver a etiquetar tu dirección de correo electrónico. Tu nuevo Id todavía llevará a cabo al igual que el anterior, sin embargo los **nuevos mensajes de correo electrónico**, probablemente, serán colocados en tu nueva bandeja de entrada. Es posible que aún así puedas mantener los viejos en carpetas separadas.

**3. Enorme espacio de almacenamiento proporcionado para cada cliente**. Posteriormente, Microsoft Outlook cuenta con área de almacenamiento que se incrementa rápidamente cada vez que se necesita más espacio. Se extiende cuando el tiempo es necesario tener espacio extra para tus correos electrónicos. En caso de que tu bandeja de entrada este creciendo más rápido que todos los demás.

**4. Recuperación de los mensajes perdidos cada vez**. Es posible **recuperar tus correos electrónicos** borrados sin intención o una vez que tu cuenta haya sido hackeada. Esto puede ser útil en caso de que poseas correos electrónicos importantes.

**5. La simplicidad de acciones instantáneas**. Puedes encontrar pequeños botones que aparecen junto al nombre del remitente y líneas de asunto dentro de la lista de correo. Esto es exactamente una impresionante capacidad que puede ayudar a ahorrar bastante tiempo cuando se necesita marcar y borrar su mensaje exactamente de un solo clic, sin siquiera ir a ellos.

**6. Almacenamiento para grandes archivos**. Al igual que Drive de Google, existe **OneDrive**, el [sistema de almacenamiento de](https://blog.hostdime.com.co/?s=onedrive) [Microsoft](https://blog.hostdime.com.co/?s=onedrive). Esta herramienta es útil para cuando deseas enviar archivos de gran tamaño, lo cual no puedes hacer desde la bandeja de entrada. El truco consiste en subir los archivos pesados a OneDrive, y crear el enlace de descarga, una vez envíes y adjuntes el link, la persona puede descargar el archivo de gran tamaño sin problemas.